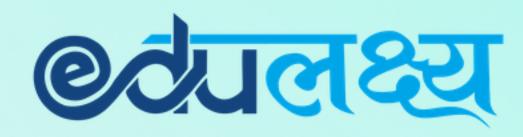

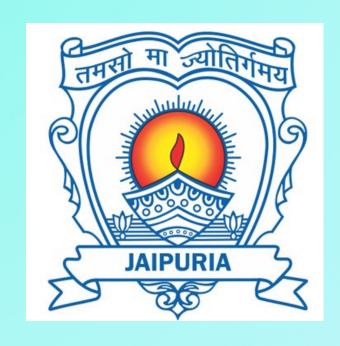

Installation & Usage
of
EDULAKSHYA Mobile app
and
Parent Web Login
for

SETH ANANDRAM JAIPURIA SCHOOL

# How to Install Mobile App (For Android Users)

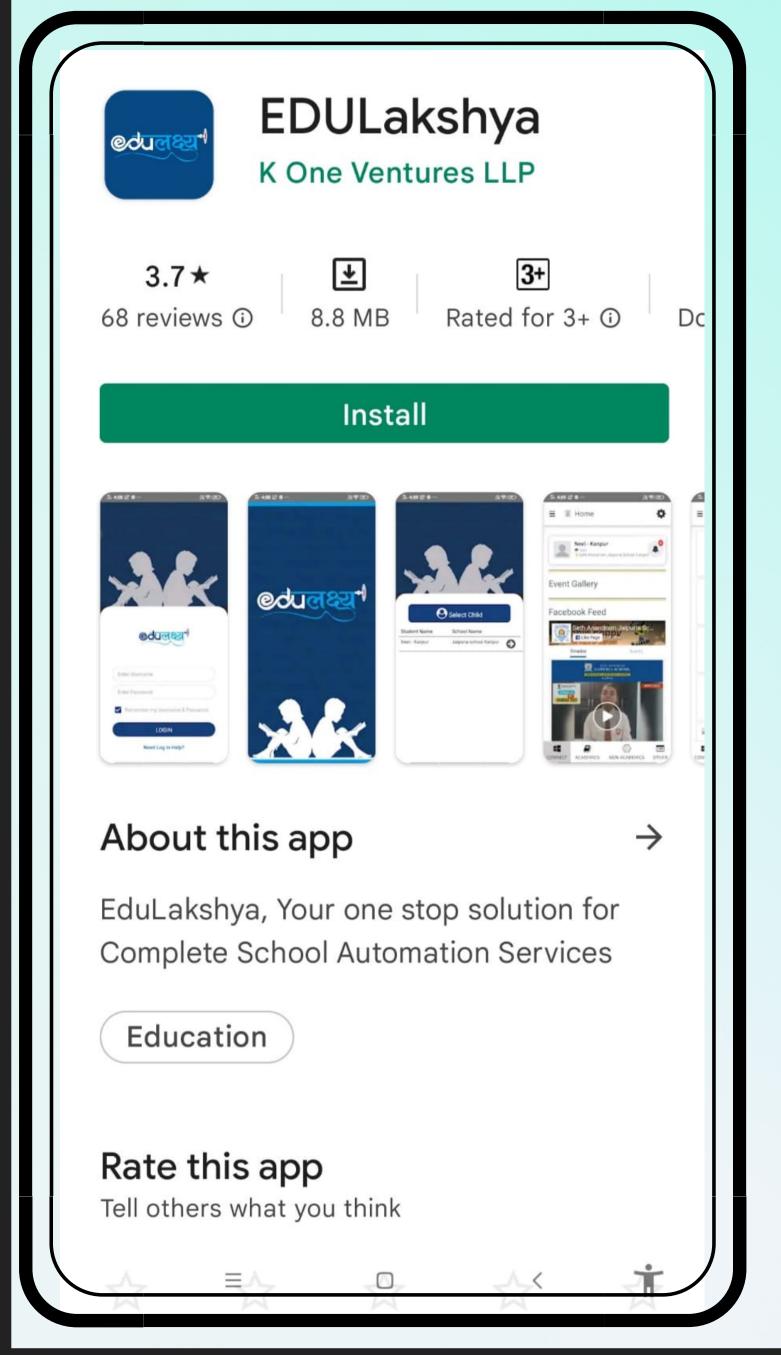

Step 1
Open Google Play Store,
Search EDULakshya,
Install the APP

Step 2

Username and Password will be sent to the parent on their registered email id.

Step 3
Enter your Username and Password and then click on the LOGIN Button.

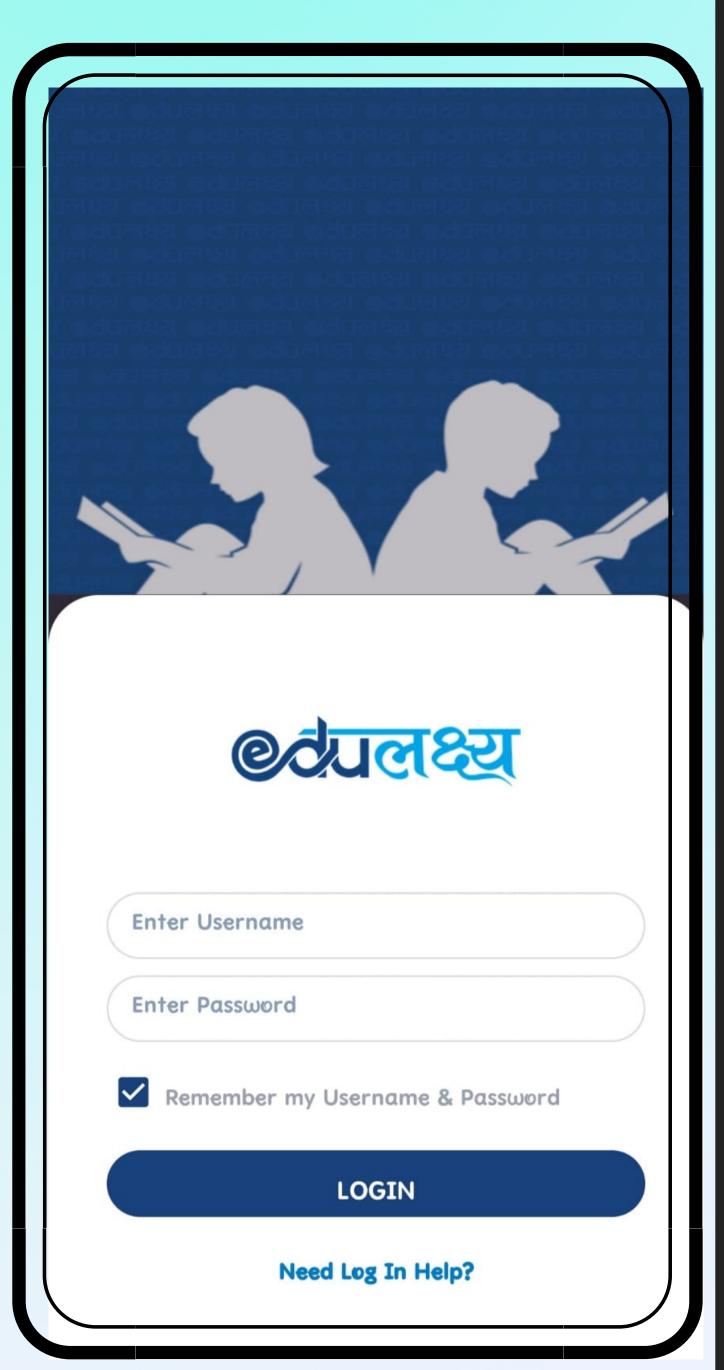

# How to Install Mobile App (For iphone Users)

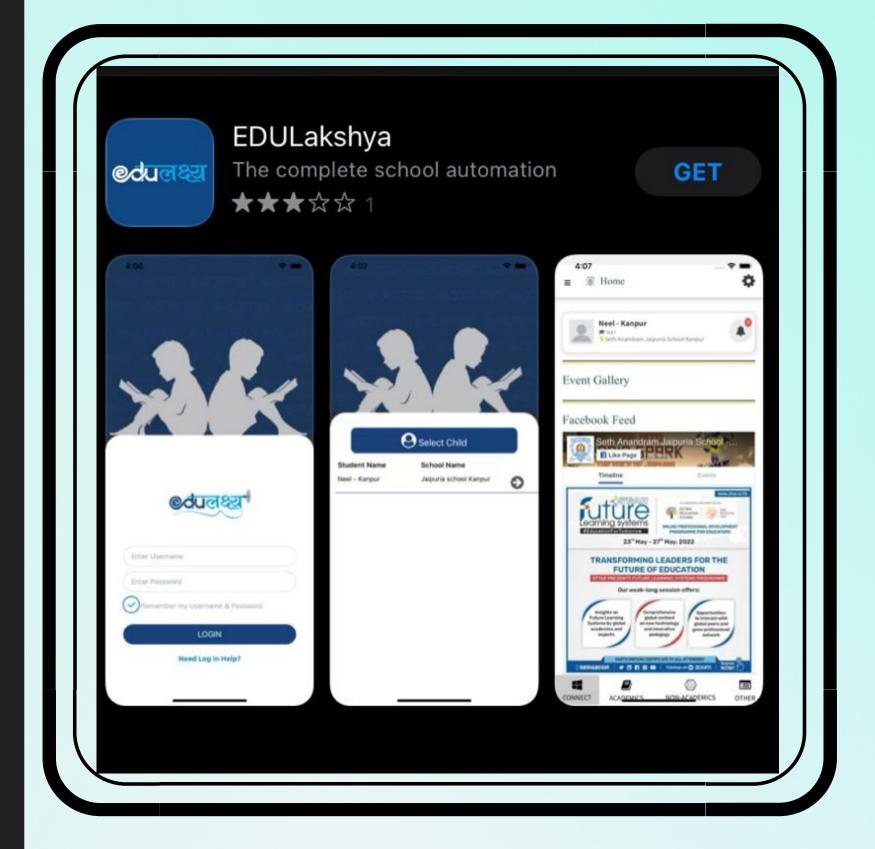

Step 2
Username and
Password will
be sent to the
parent on their
registered
email id.

Step 1
Open App Store,
Search EDULakshya
and Install the APP

Step 3
Enter your Username
and Password and
then click on the
LOGIN Button.

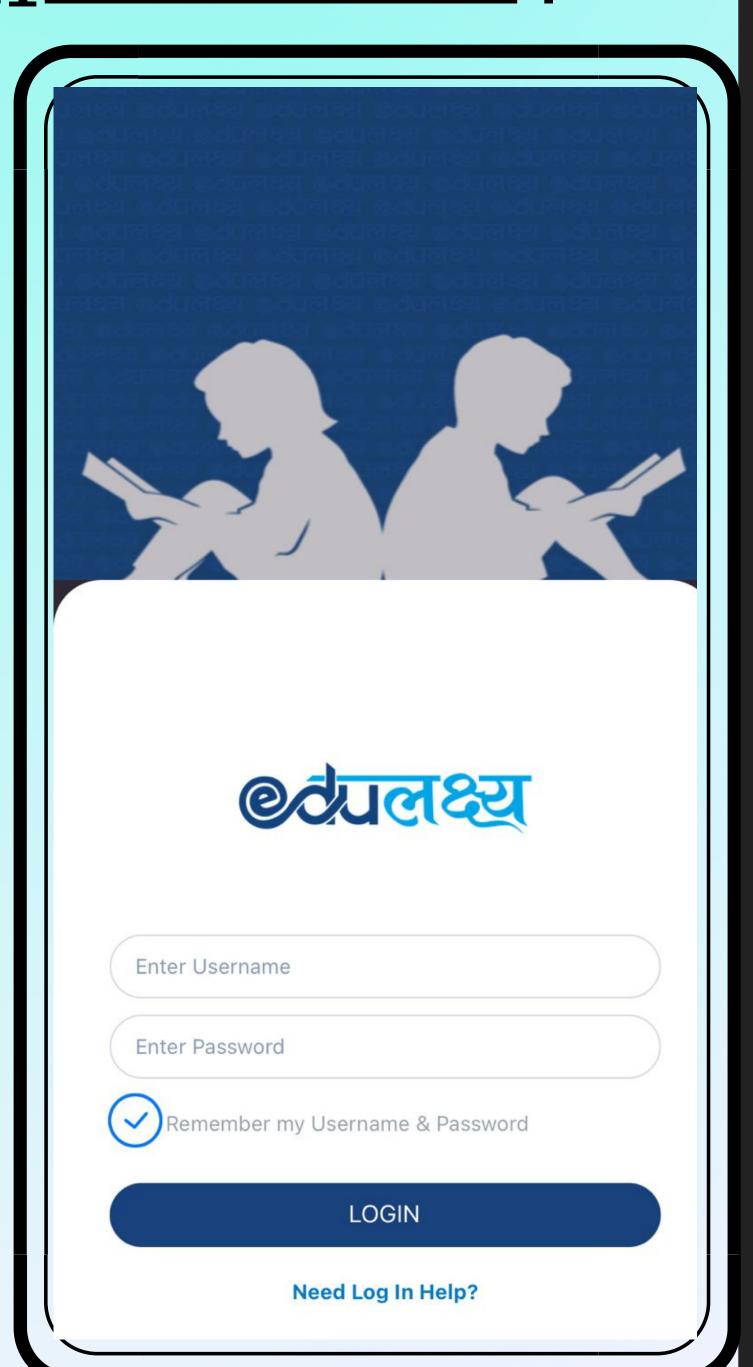

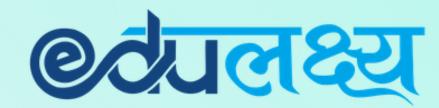

# Features of EDULAKSHYA APP

- Academics
- Non Academics
- Other

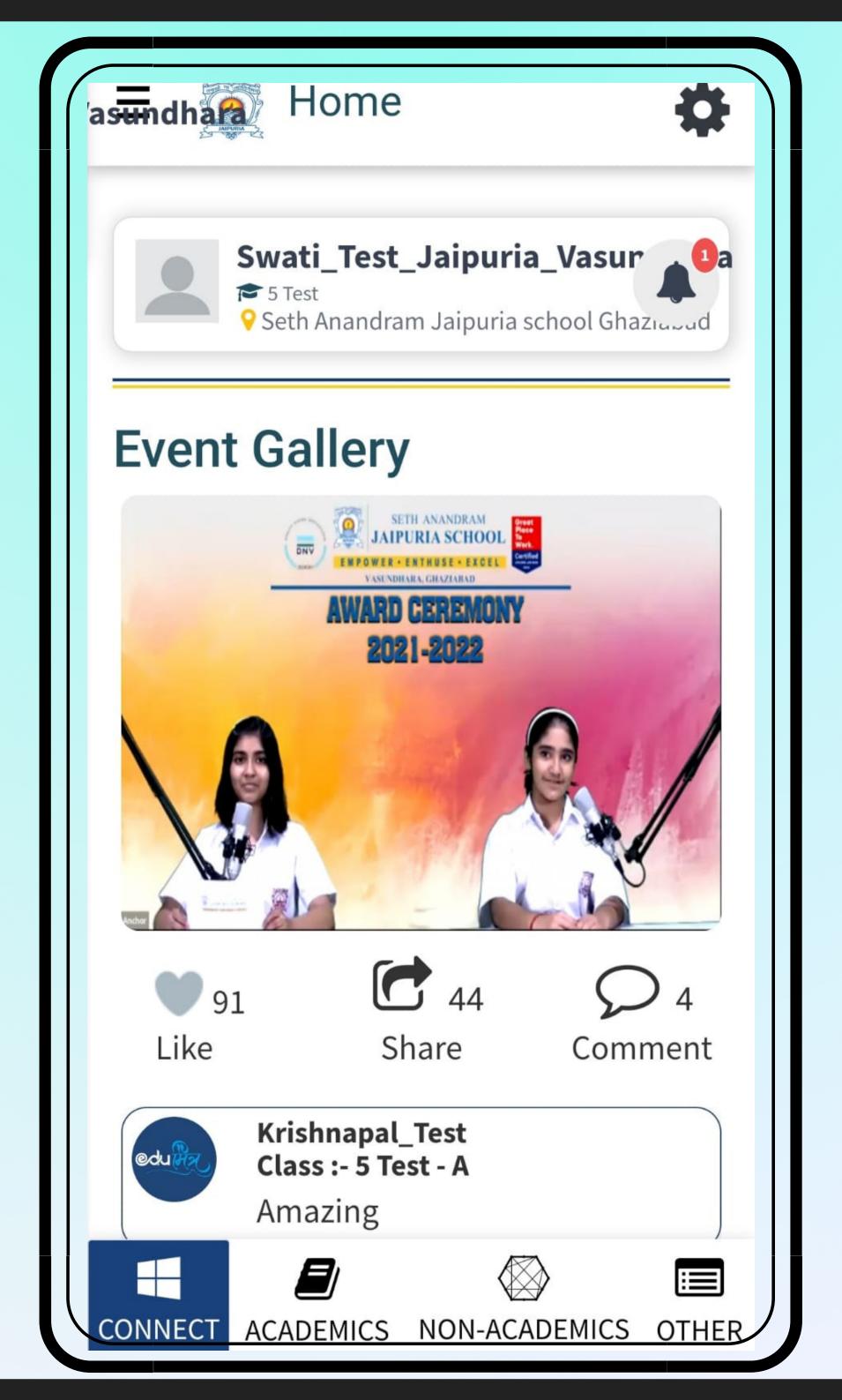

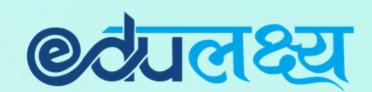

#### ACADEMICS MODULE INCLUDES

- Daily Time-table
- Attendance
- Homework
- Extra-Curricular
- LMS
- Report Card
- Exam Time Table
- Mark's Analysis
- Online Class

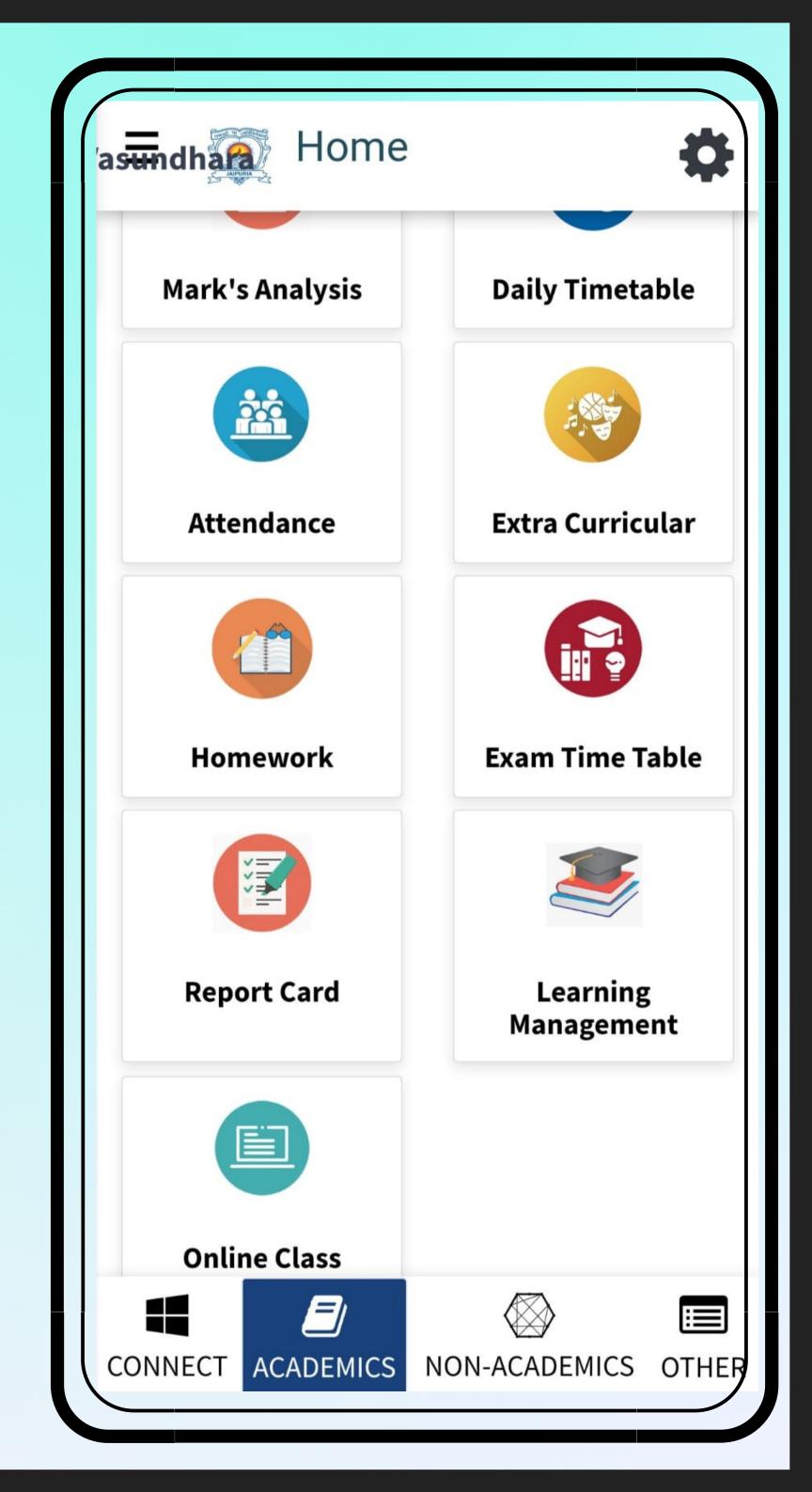

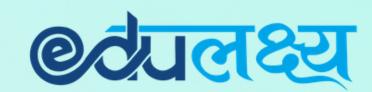

# NON-ACADEMICS MODULE INCLUDES

- Fees
- Transport
- Holiday List
- Circular
- Diary
- Grooming Management

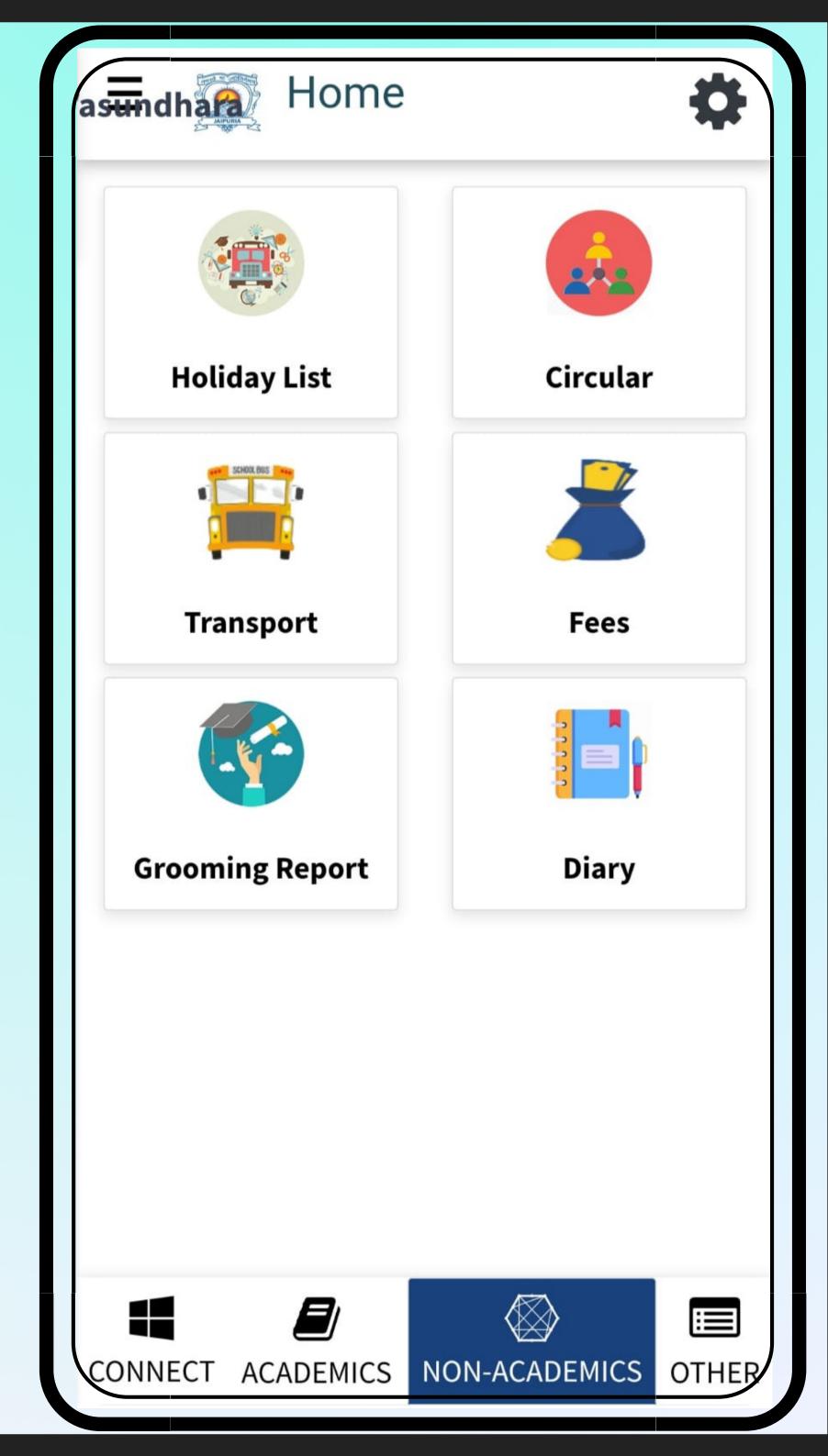

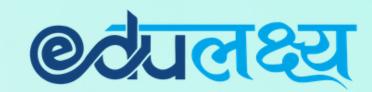

#### OTHERS MODULE INCLUDES

- Notification
- Parent Concern

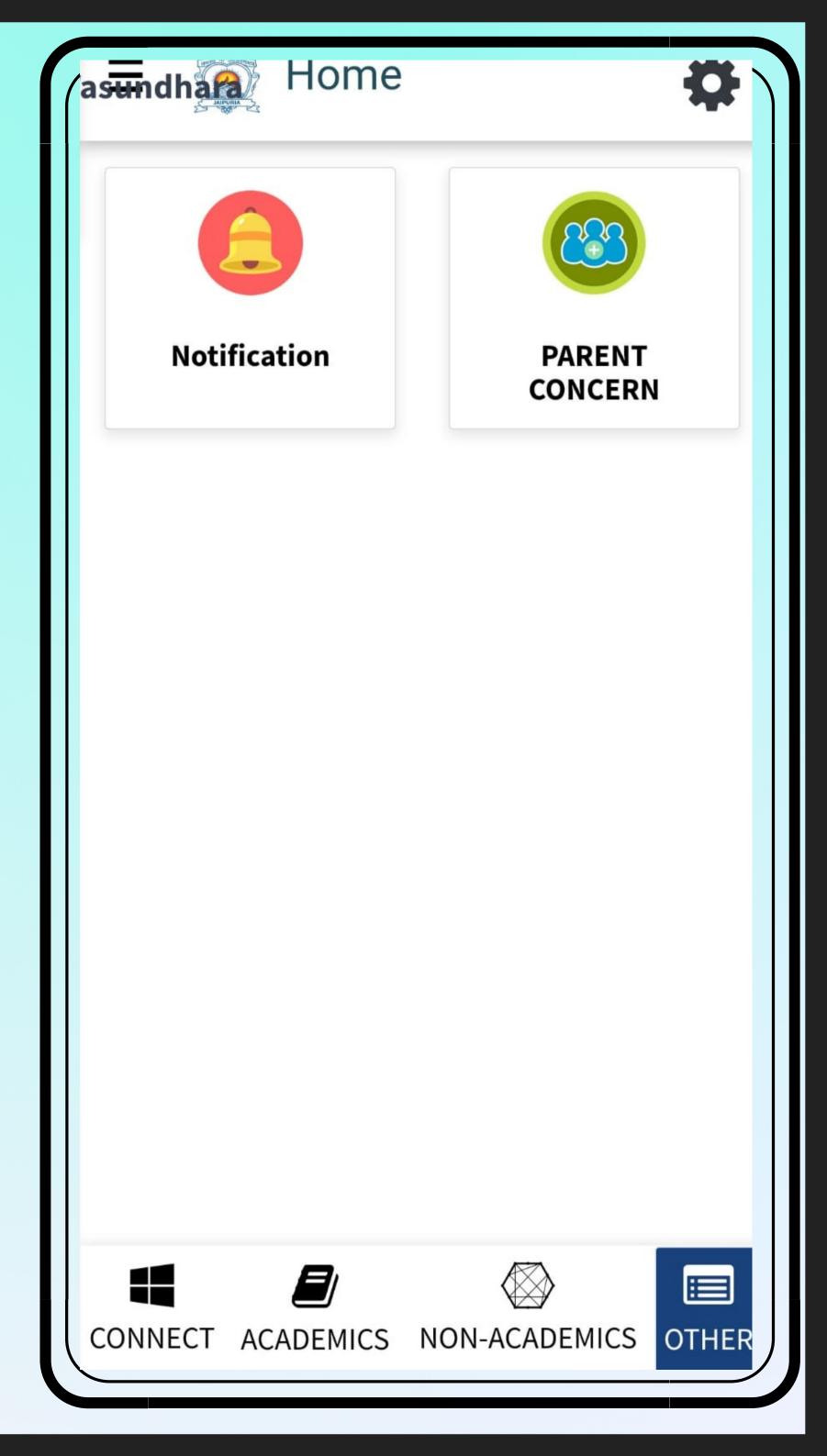

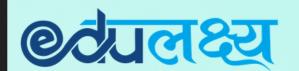

# How to Pay Fees Through App

- Step 1 Click on the Non academics module
- Step 2 Click on Fees
- Step 3 Select the Fee Invoice which you want to select
- Step 4 Click PAY INVOICES
- Step 5 Select Payment Gateway
- Step 6 Select the payment method and make payment

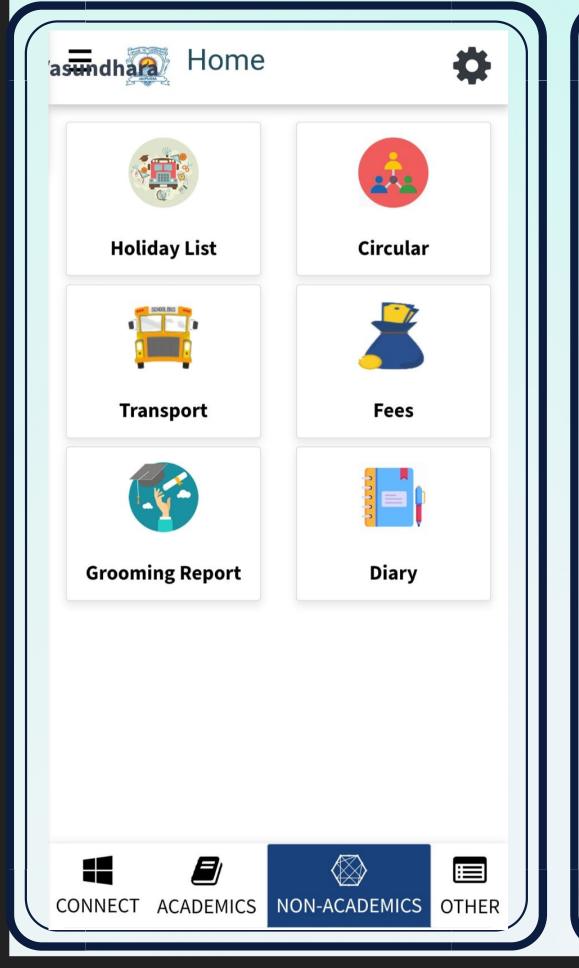

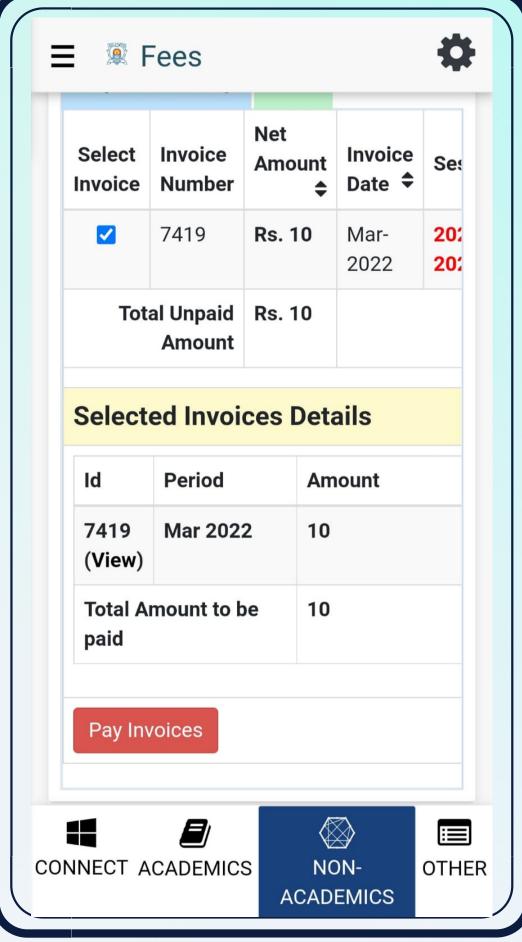

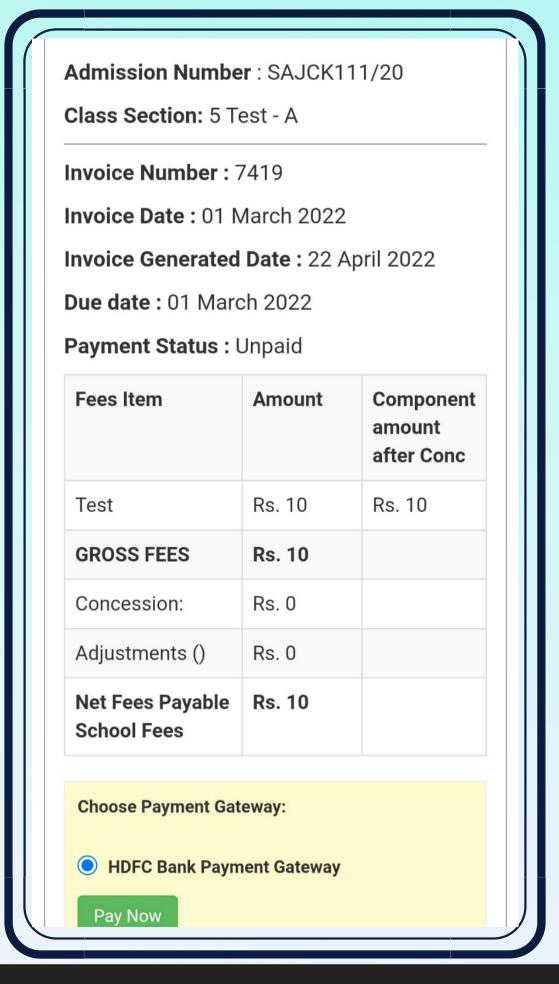

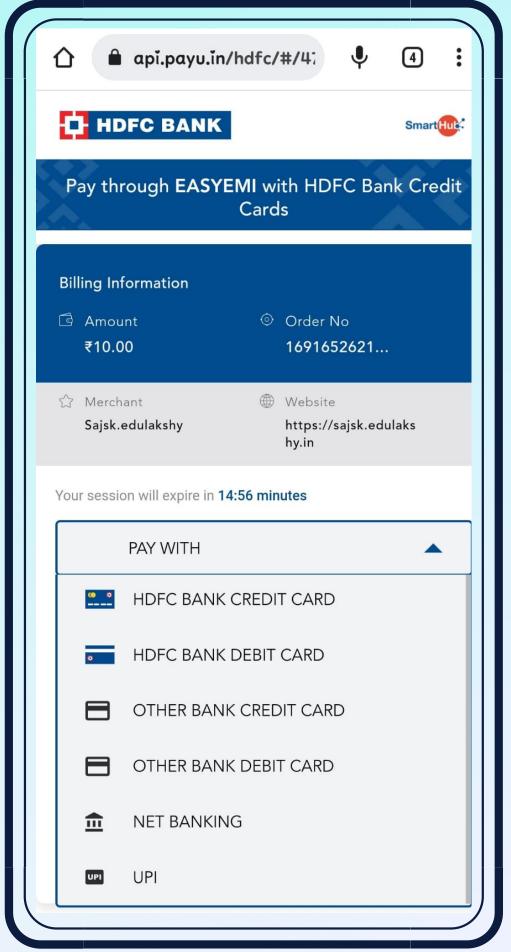

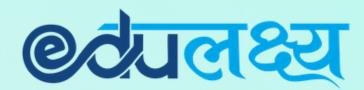

### Other Important Modules

#### Homework Attendance

#### LMS

#### ECA

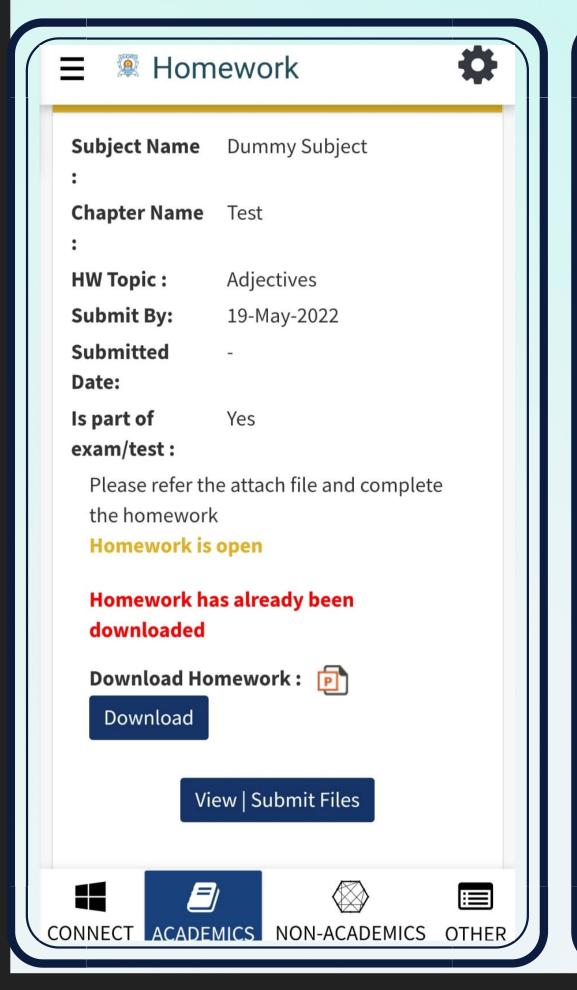

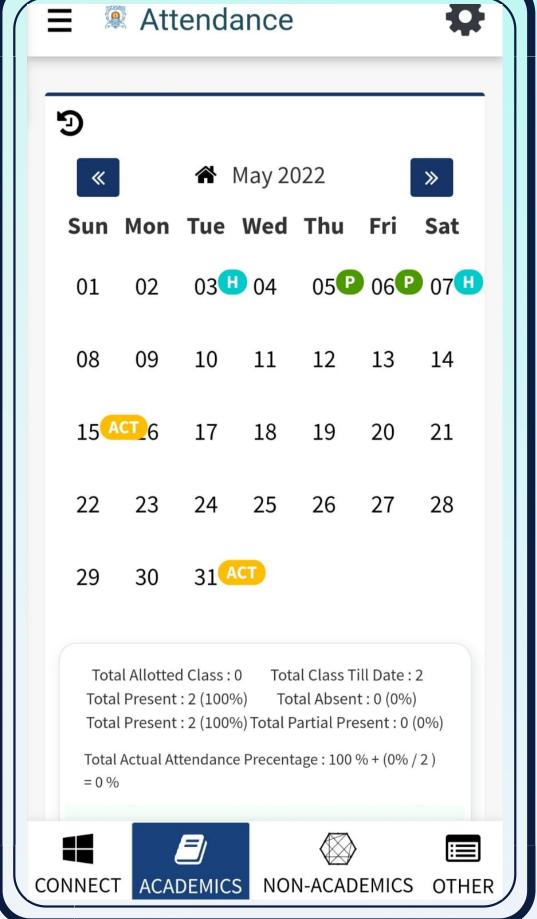

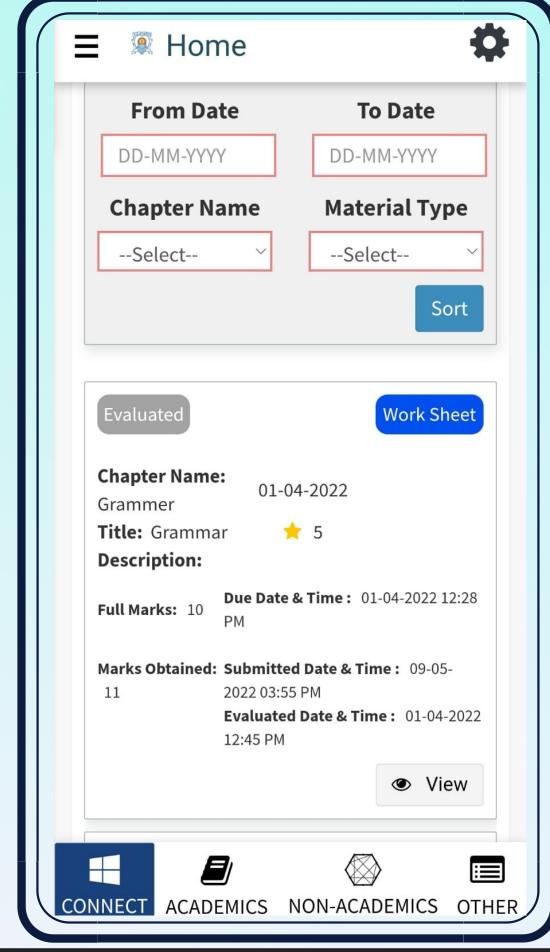

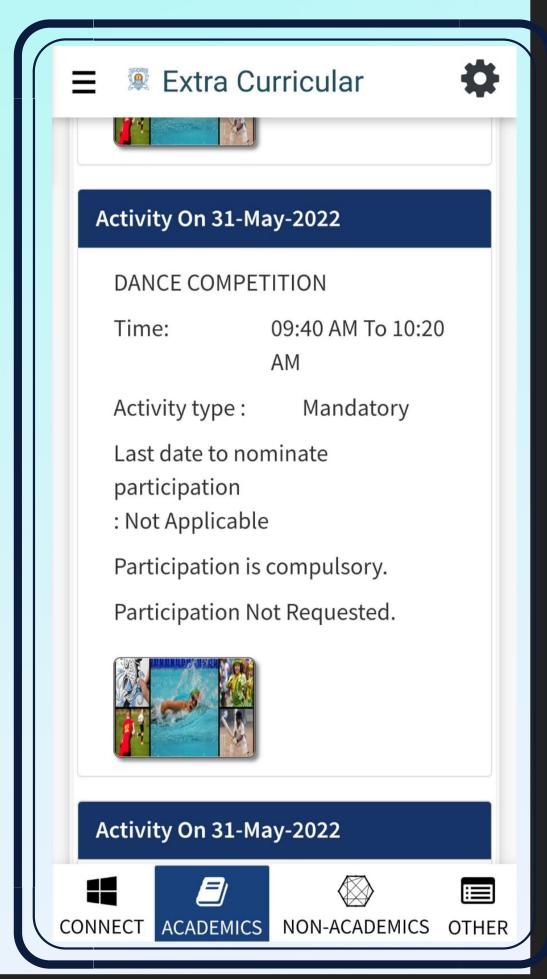

#### PARENT WEB LOGIN

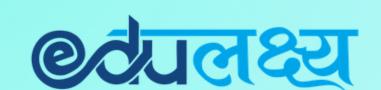

Step 1 – Open any web browser (Google Chrome/ Mozilla Firefox/ Microsoft Edge)

Step 2 - Type https://www.edulakshya.in/super\_admin/parent\_login

Step 3 - Enter Username and Password

(Mobile APP and Parents Portal Username and Password are same)

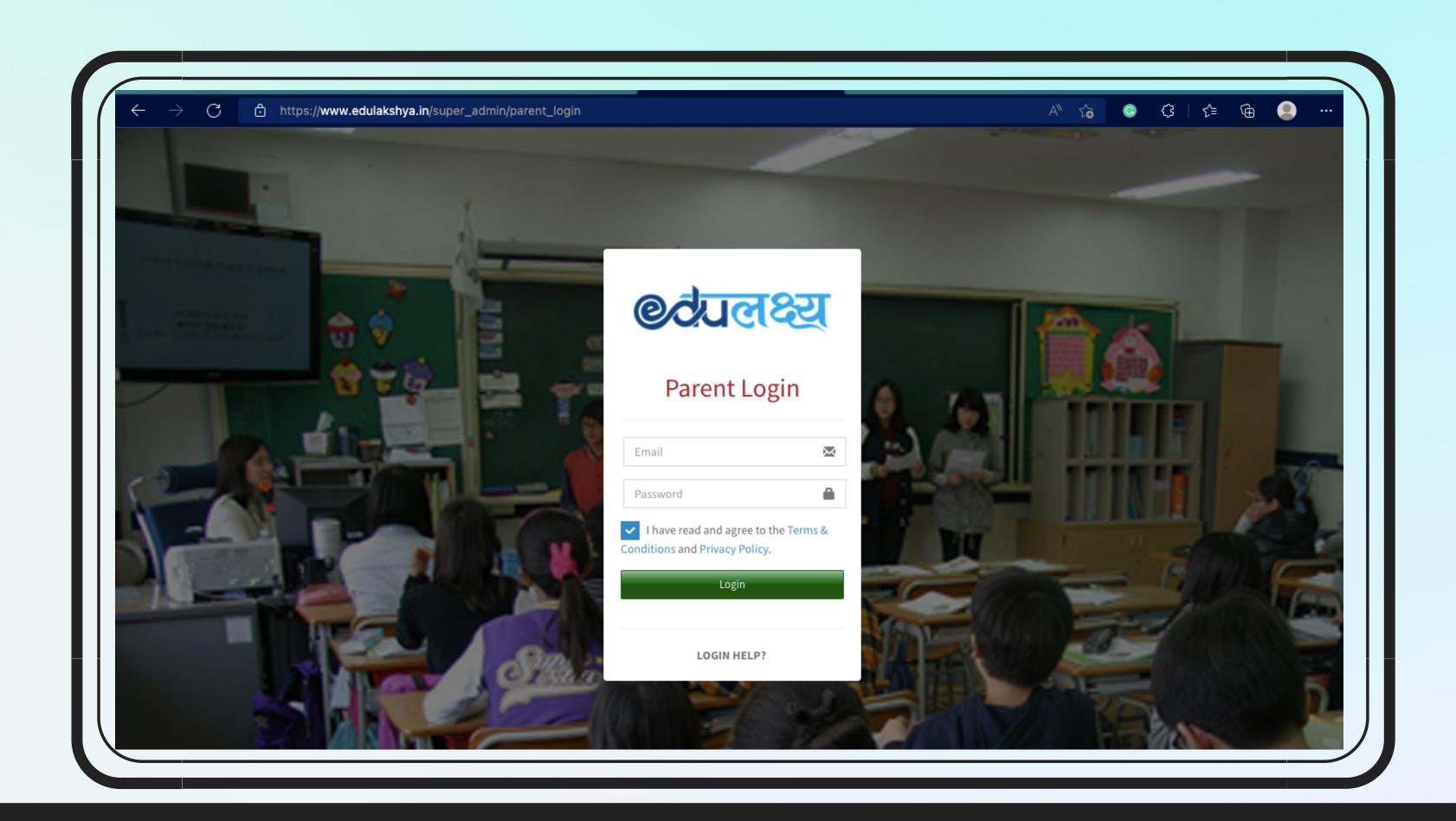

# Parent Web Login- How to Pay Fee

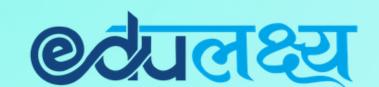

Step 1 - Click on Fee Button on the left side menu

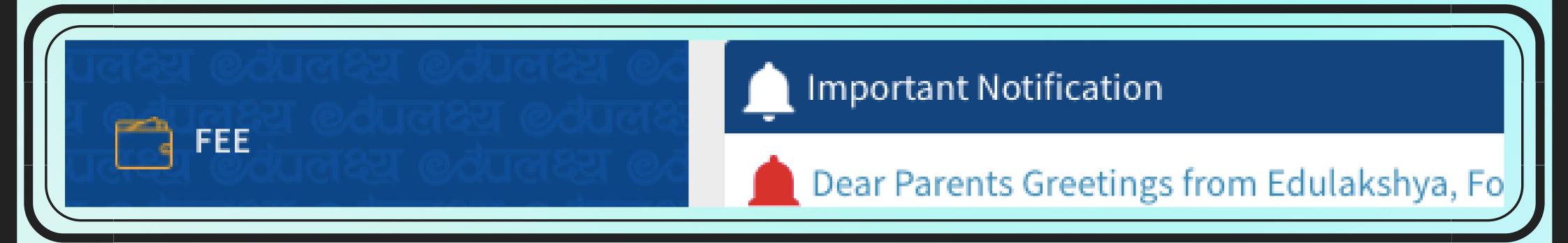

Step 2- Select the Fee Invoice which you want to pay

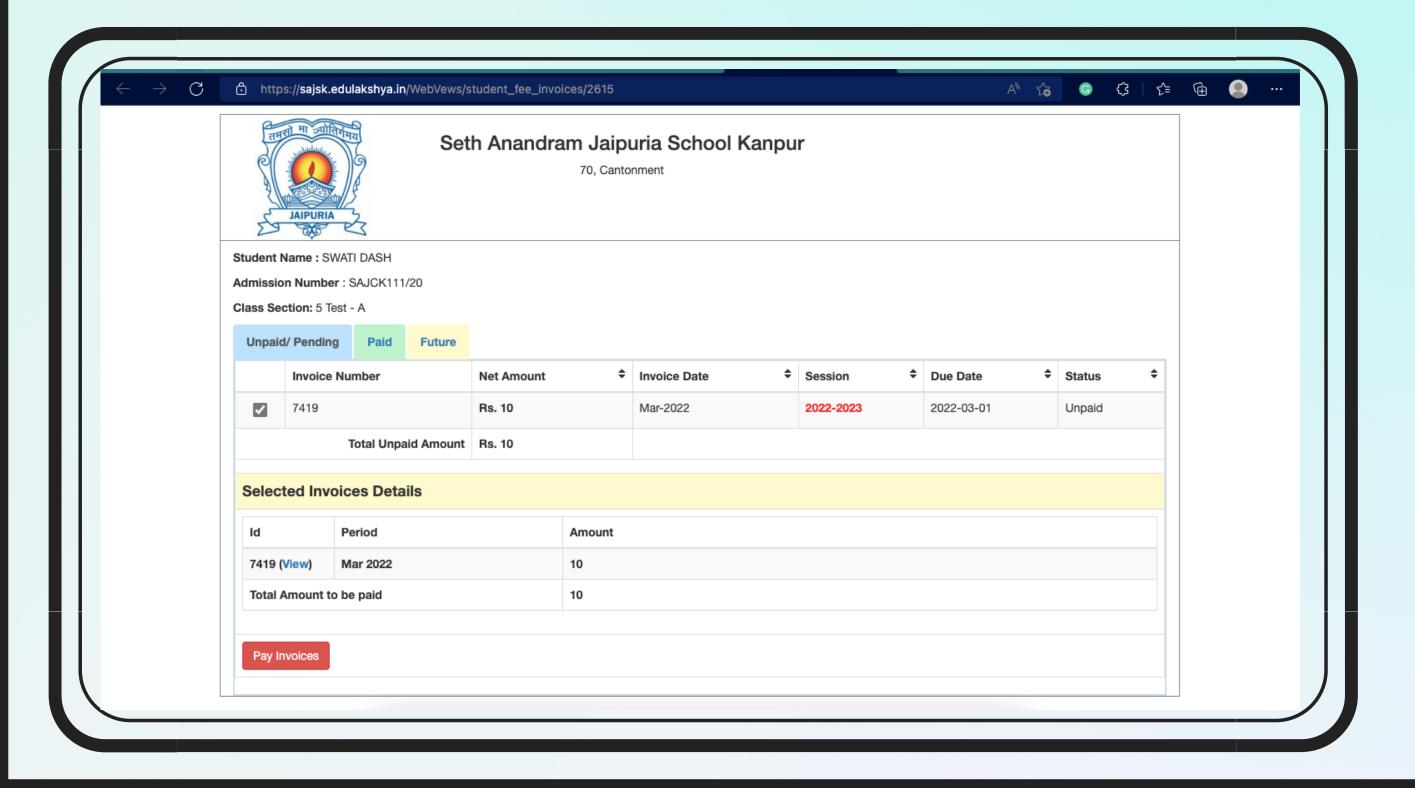

# Parent Web Login- How to Pay Fee

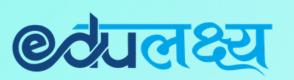

Step 3- Select payment gateway and on Click PAY NOW

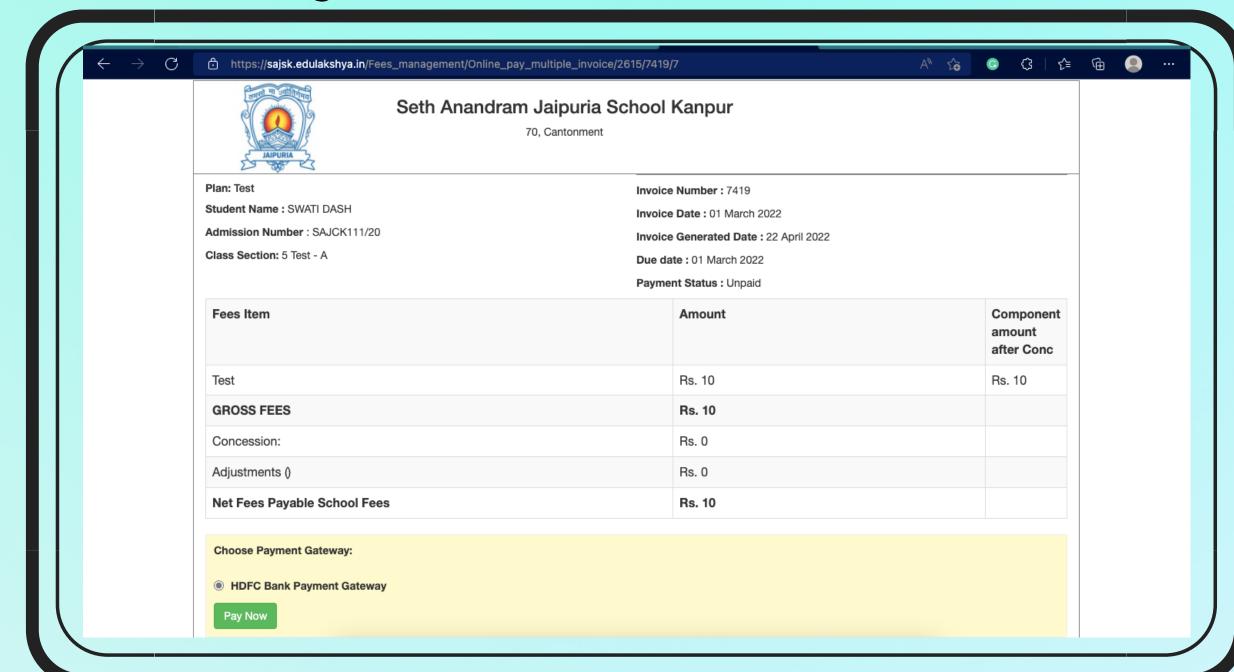

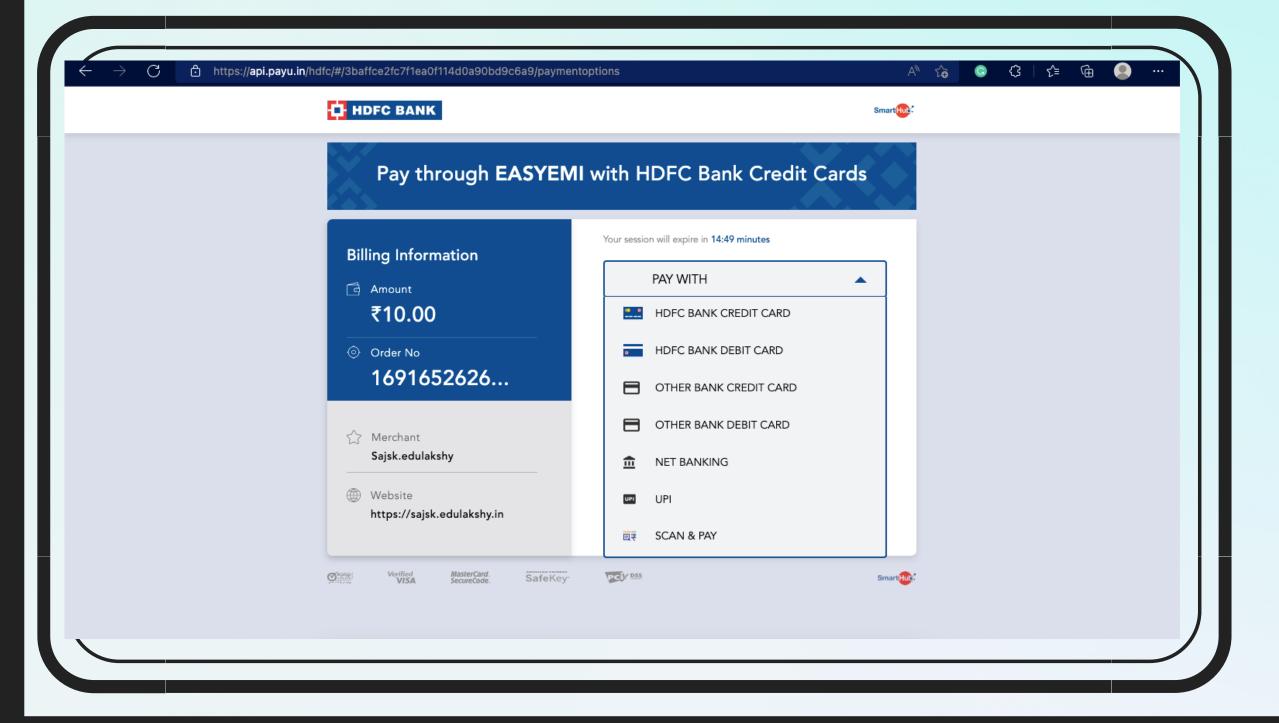

Step 4- Select the payment option and make the payment

# Parent Web Login- Additional Features

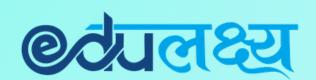

Homework

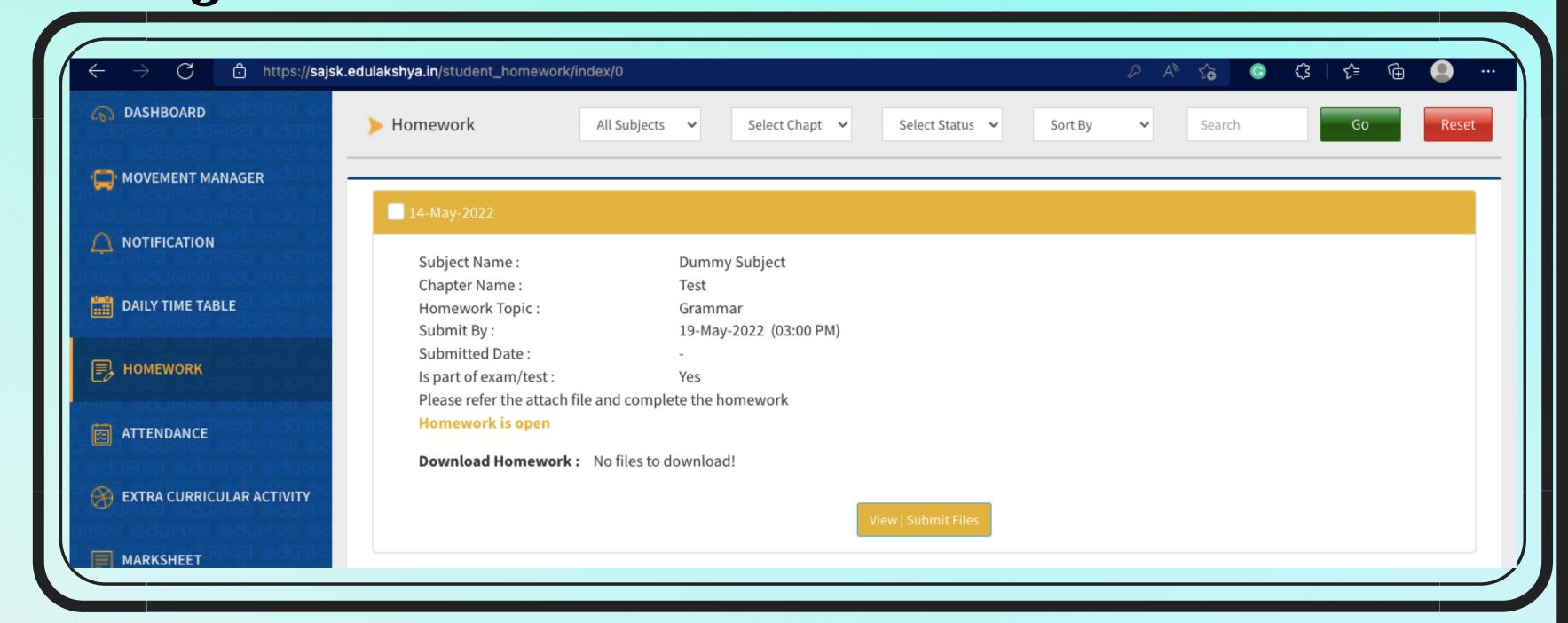

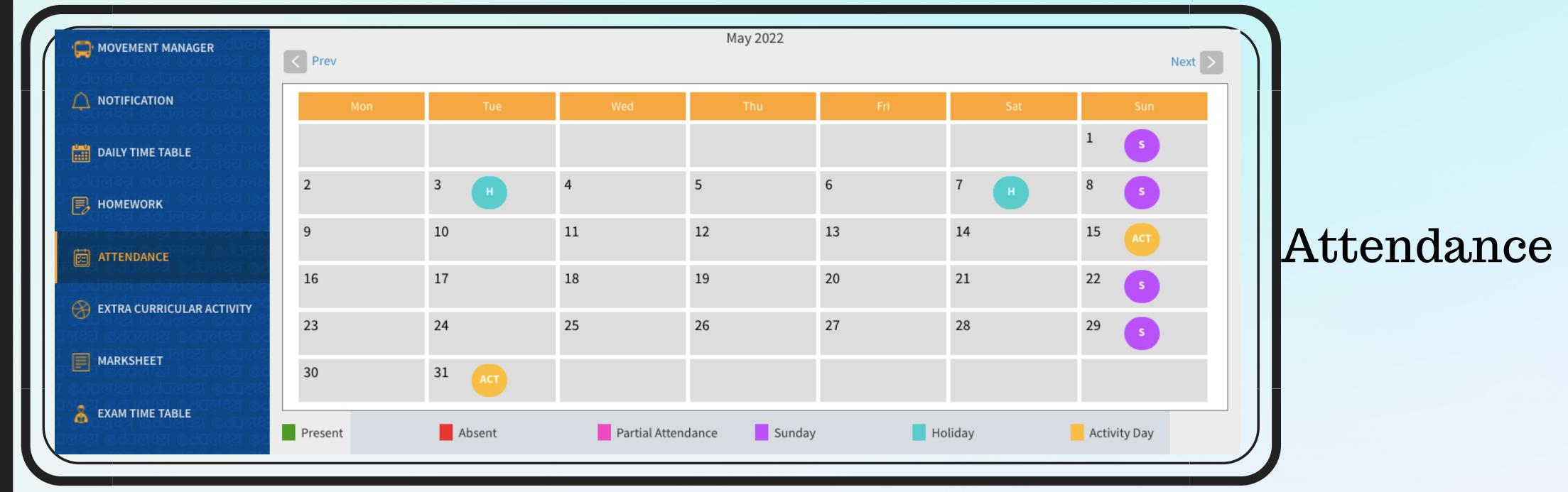

# Parent Web Login- Additional Features

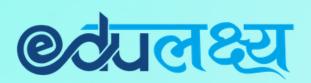

LMS

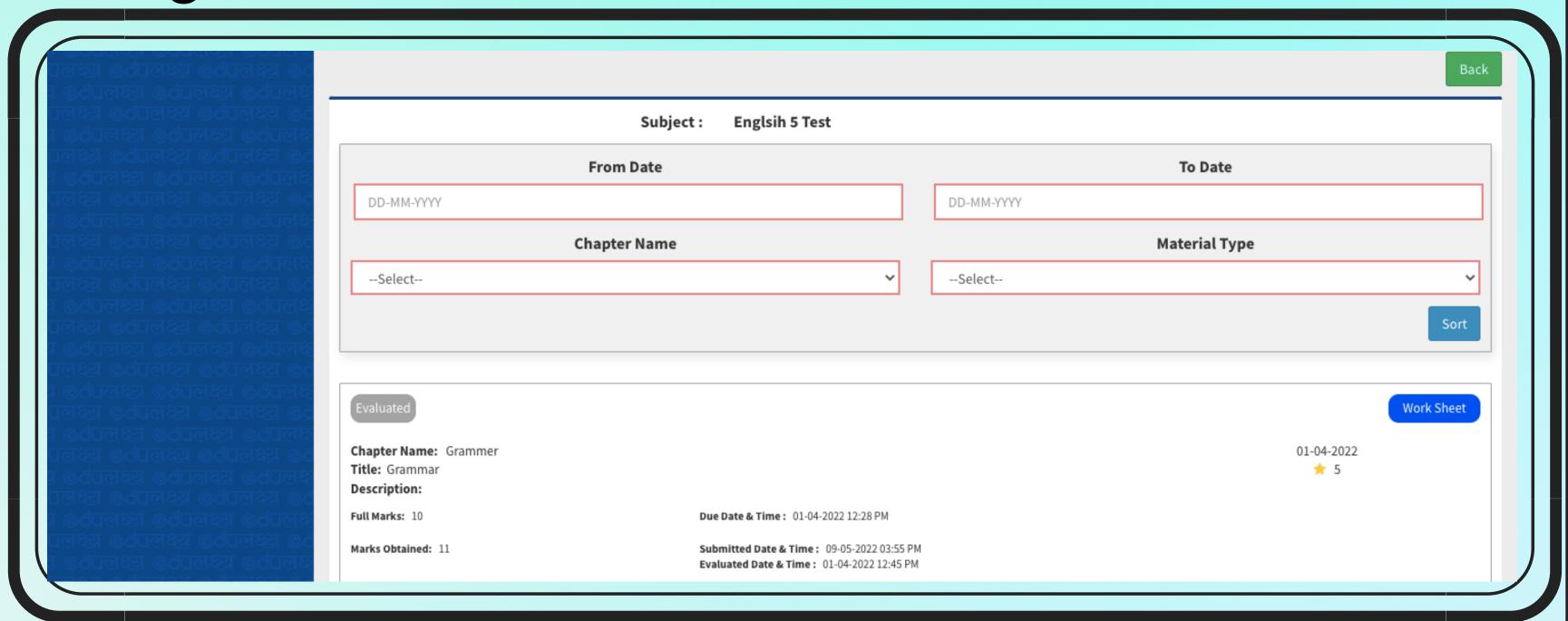

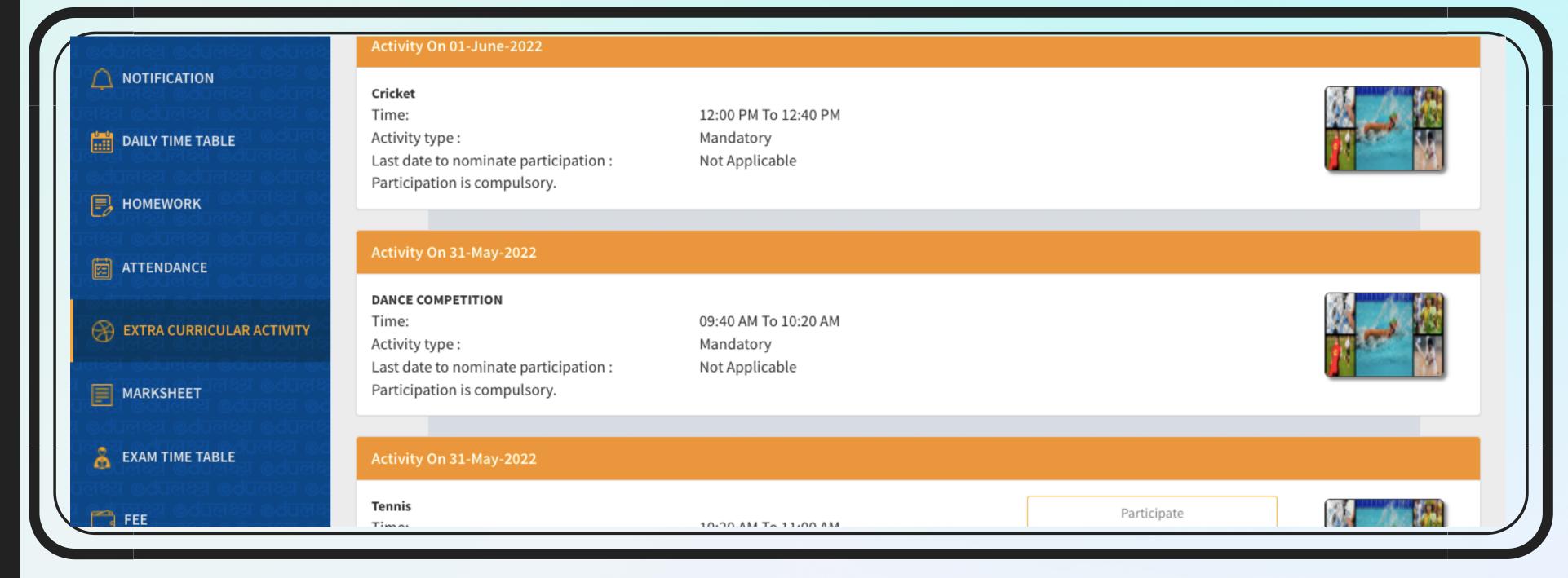

**ECA** 

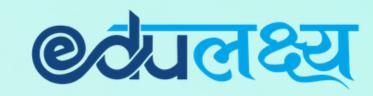

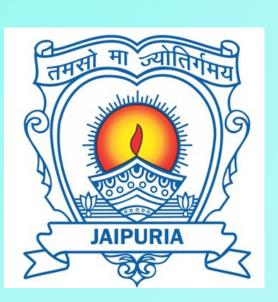

### For Any Assistance Please Contact

In case of any support is required you may contact the person mentioned below between 8:30 am to 3:00 pm

- Pre-Nur to class I- 9580508908
- Class II to V- 9580508905
- Class VI to X- 9580508910
- Class XI & XII- 9580508907
- Ms. Annu Chawla (ERP Coordinator)- 7017424175
- Mr. Abhishek Garg (Admin Manager)- 9839609008 (only for Transport related query)
- Mr. Zain Abbas (Accounts Departments)- 9621405805 (only for Fee related query)